## **How to setup your Billion 8800NLR2 Radio Router**

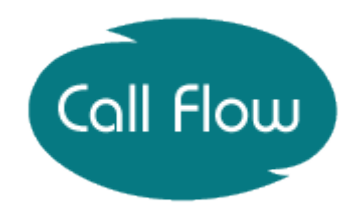

What is in the box:

- 1 Welcome letter including a setup guide
- 1 Router
- 1 Power Lead
- 1 Yellow Ethernet Lead
- 1 Blue Ethernet Lead

## Setting up

1) Take your router out of the box and connect the power lead to the router, please do not turn it on until you have all other leads connected.

Please see image below:

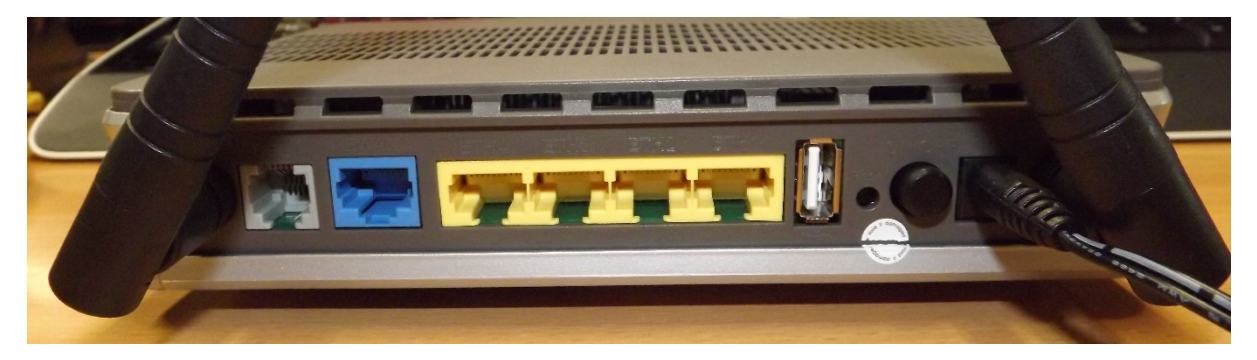

2) Connect your Blue Ethernet Lead into the blue EWAN port on the back of the router.

Please see image below:

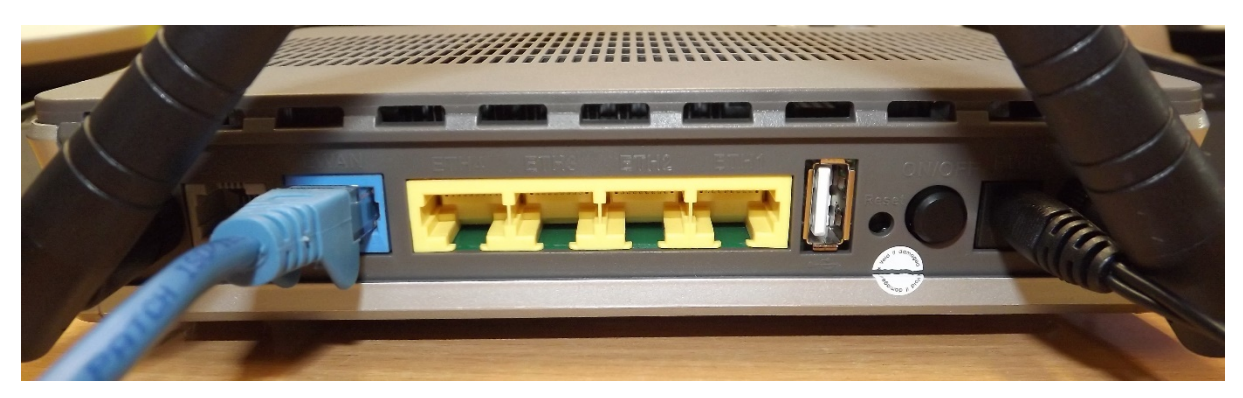

3) The blue lead then connects into the Radio's power supply (Also known as an IDU).

## Alvarion

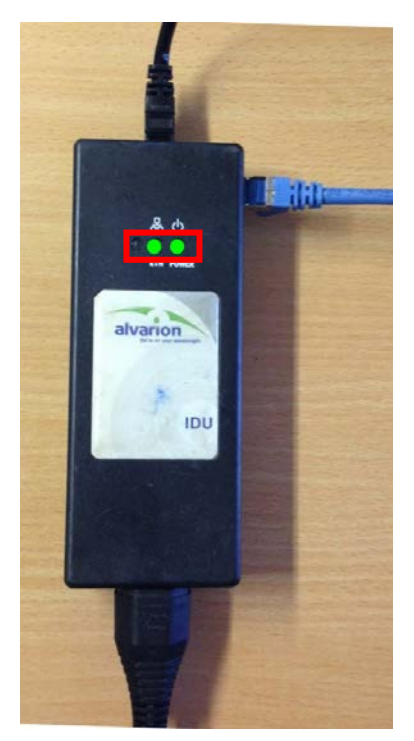

The **black Ethernet** cable goes off to the aerial and must be in the 'Radio' port in the end of the power supply, this is placed at the top. The power cable is connected at the bottom and the blue cable plugs into the 'Ethernet' port on the Radio's power supply, this is placed at the side.

When fully functional you will have 2 lights on the power supply as highlighted in the image.

## Radwin

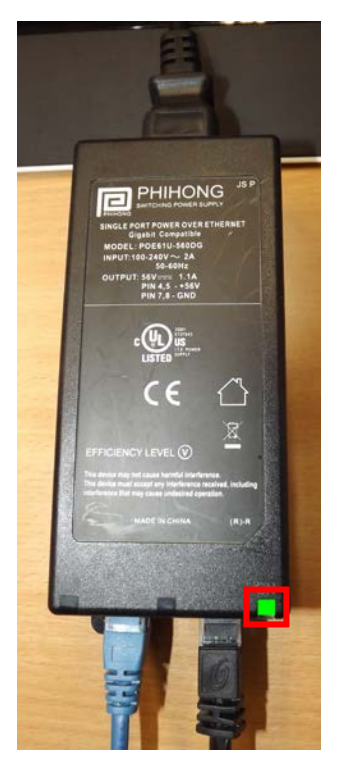

The **black lead** at the bottom right goes off to the aerial and must be in the 'out' port in the end of the Radio power supply, this is placed at the bottom of the power supply. The **blue cable** connects to the 'in' port and the power cable is connected at the top of the power supply.

When fully functional, you will have one light on the power supply as highlighted in the image.

4) If you wish to connect a device hardwired, you will need to use the Yellow Ethernet Lead provided with the router and connect it to one of the 4 Yellow ETH ports available.

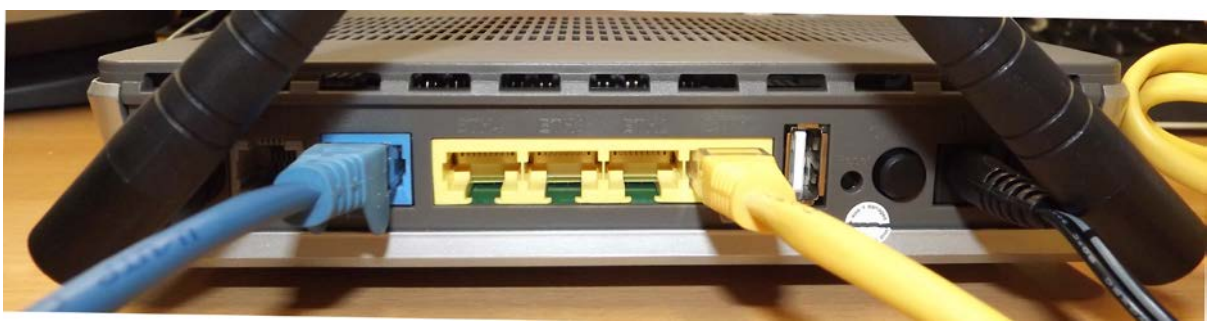

5) Once all of the cables have been connected, you are now able to switch on the power on the router, leave the router for 10-15 minutes and once all of the lights are on like shown below, you are able to start using your broadband with Call Flow.

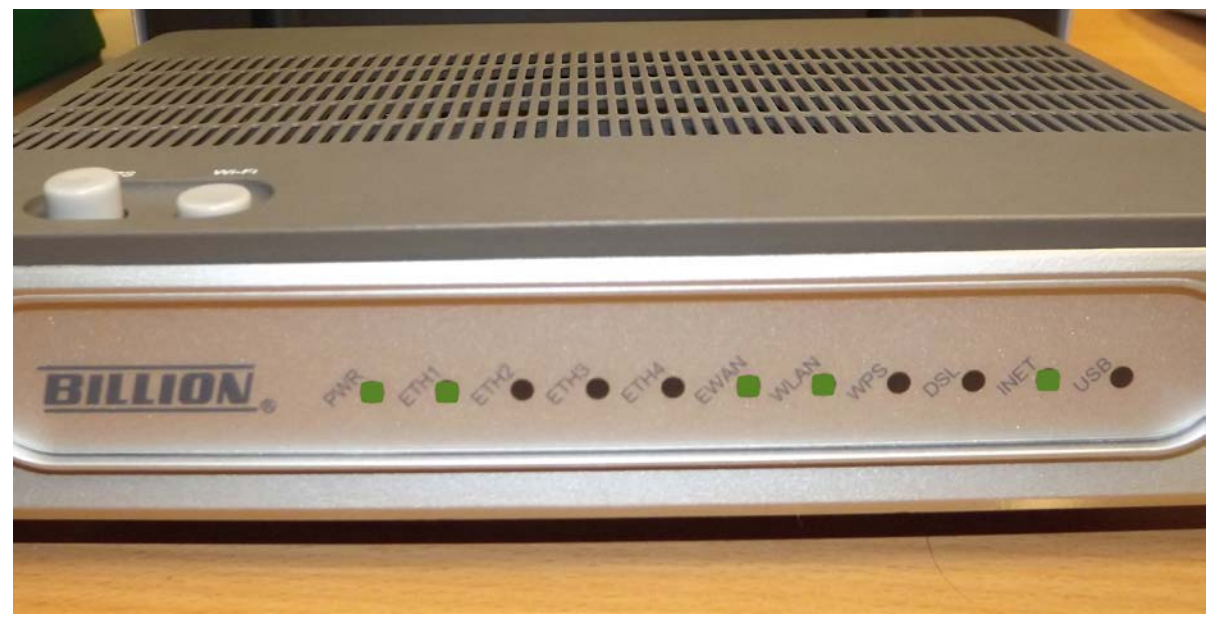

Please Note:

- 1) The blue Ethernet port labelled EWAN must only be used for the connection to the IDU.
- 2) It is recommended that for your main computer you use the main Ethernet port which is labelled ETH1.

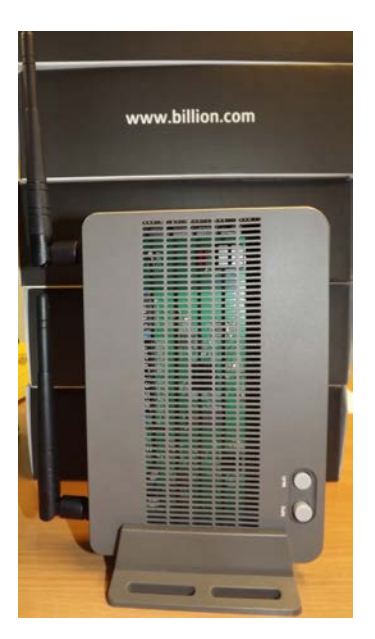